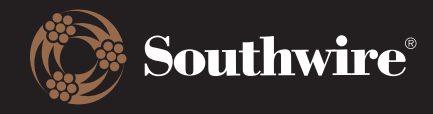

## Customer Material Information Record

This function allows you to update the customer part numbers that are cross-referenced with Southwire's records. Here, you can see what is missing, duplicated, discontinued, or completed.

## ⊙ My Part Numbers

Displaying parts for 4481 in sales organization 1000. Click here to change.

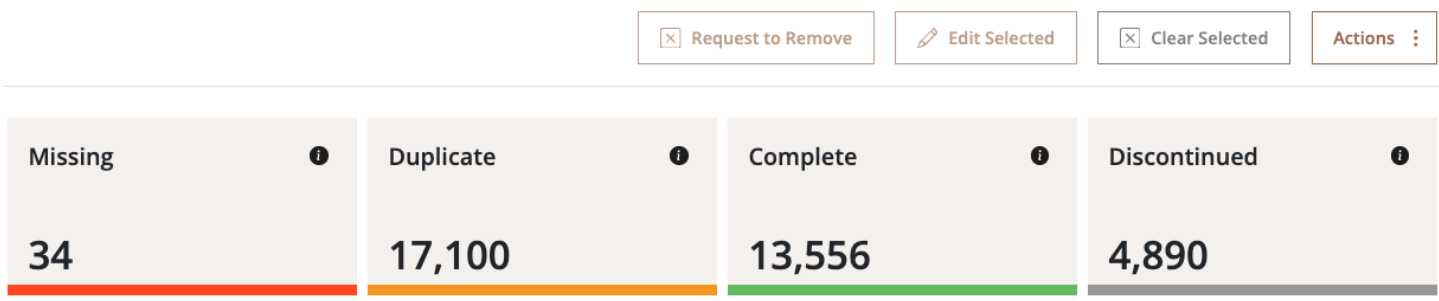

1. Here are the definitions of each status: Missing means that a product was ordered within the past 18 months that we do not have an alias for within Southwire's system. Duplicate means that either one customer part number is mapped to several Southwire product numbers or vice versa. Complete means that the cross-reference is accurate and up-to-date. Discontinued refers to Southwire products that have been discontinued and have a cross-reference to a customer product number.

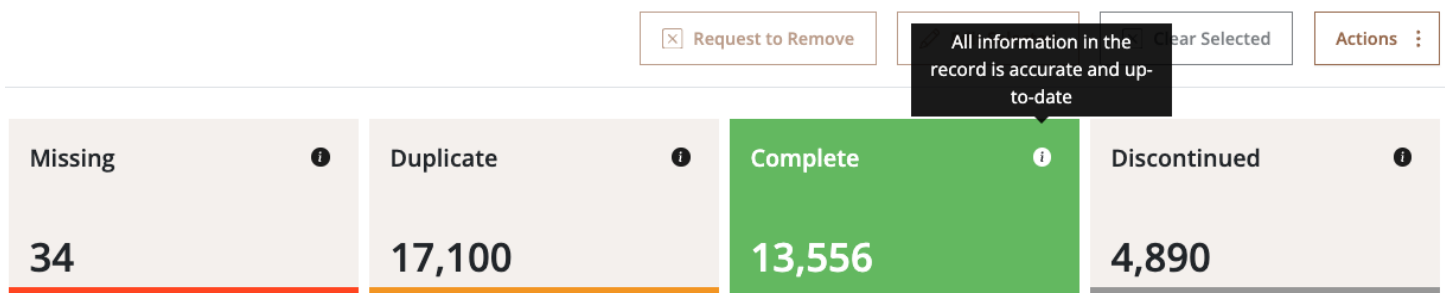

2. To update a material record, either search for or use the filters to drill down. Click on the box beside the record and click on either Edit Selected or Request to Remove.

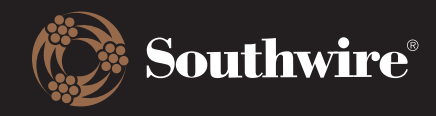

## Customer Hub Training Documents

## ⊙ My Part Numbers

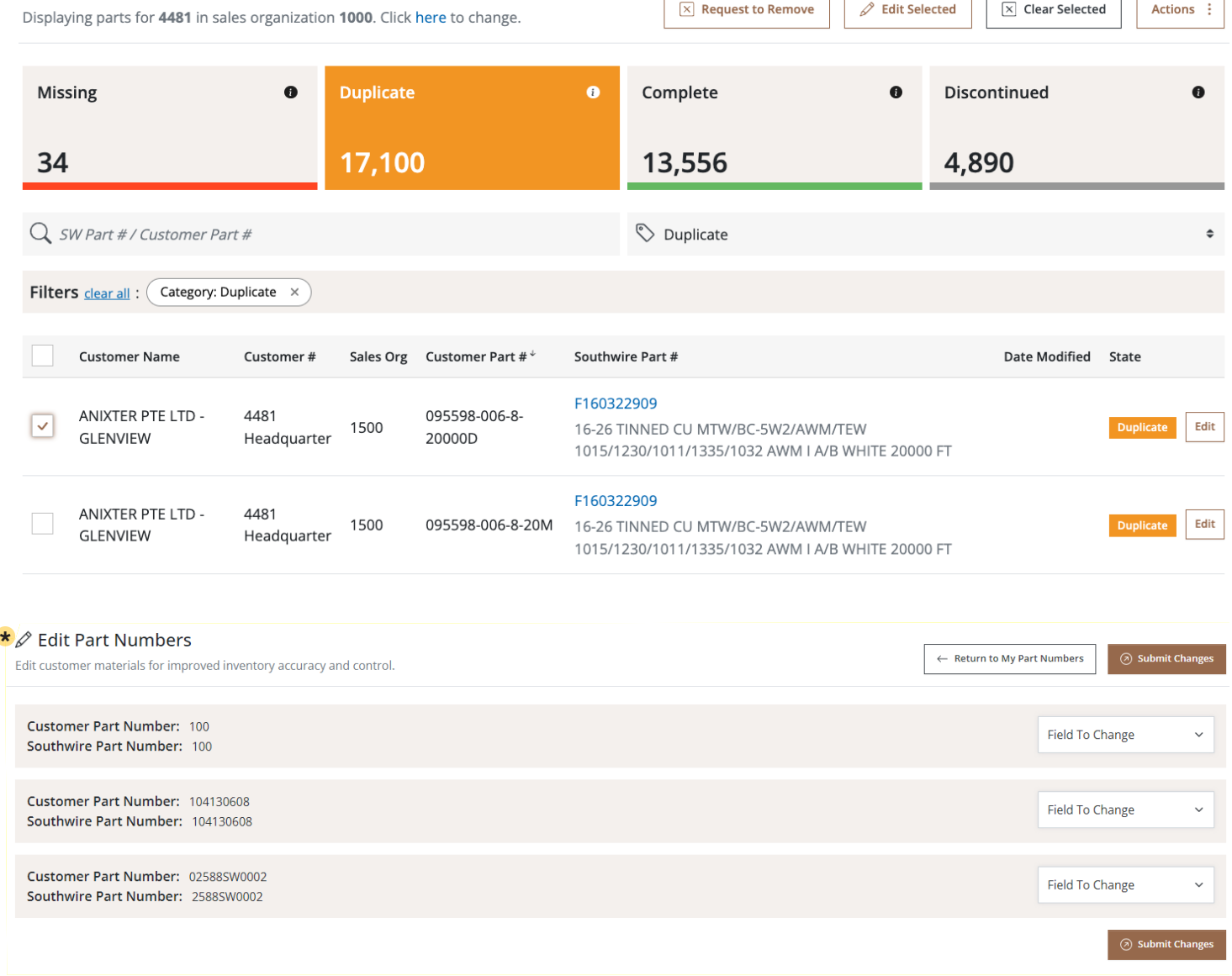

3. If you choose to edit a material record, you will be taken to a screen with a dropdown. The dropdown will give you the options of what you want to edit. Multiple edits can be made to the same material record by adding more fields through the dropdown options. \*Multiple edits can also be made to different materials at once.

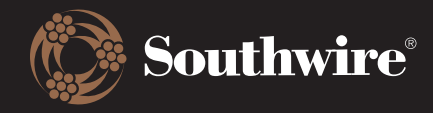

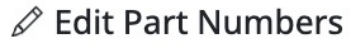

Edit customer materials for improved inventory accuracy and control.

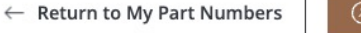

Submit Changes

Customer Part Number: 095598-006-8-20000D Southwire Part Number: F160322909

**∕ Field To Change Customer Part Number** Southwire Part Number **Plant Number** Item Category Usage Length Tolerance - Under Length Tolerance - Over

4. After selecting what you would like to edit, a textbox will display for you to enter the change. After it has been entered, click on Submit Changes. The proposed changes will be reviewed by an internal team before being pushed live into our systems. This process takes an average of 48-72 hours.

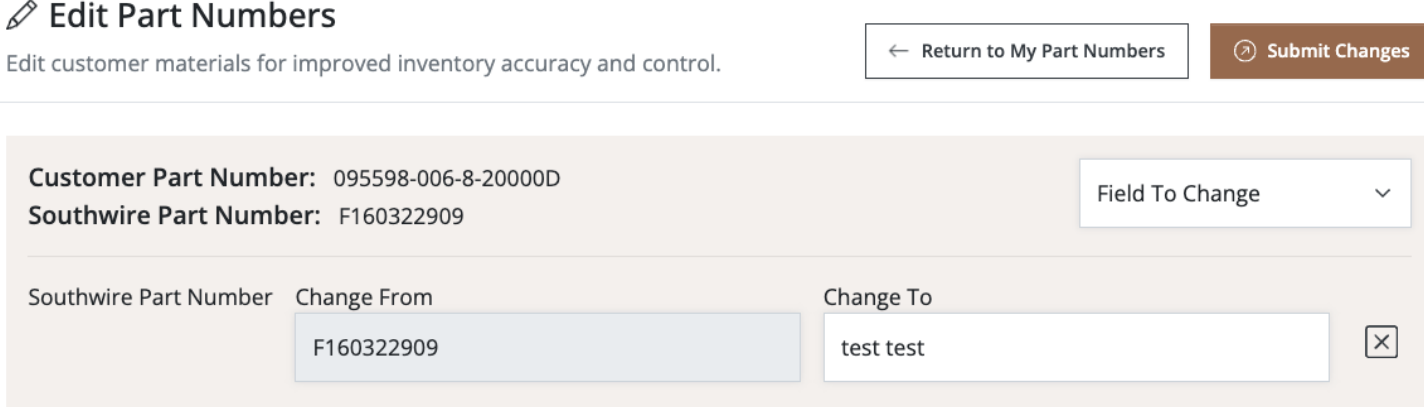

5. If you choose to remove a material record, please put a checkbox beside the material record to be removed and select Remove Selected at the top. This request will be reviewed by an internal team before the removal goes through. This process takes an average of 48-72 hours.

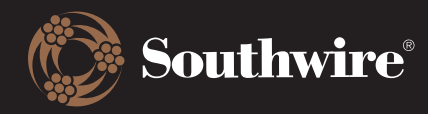

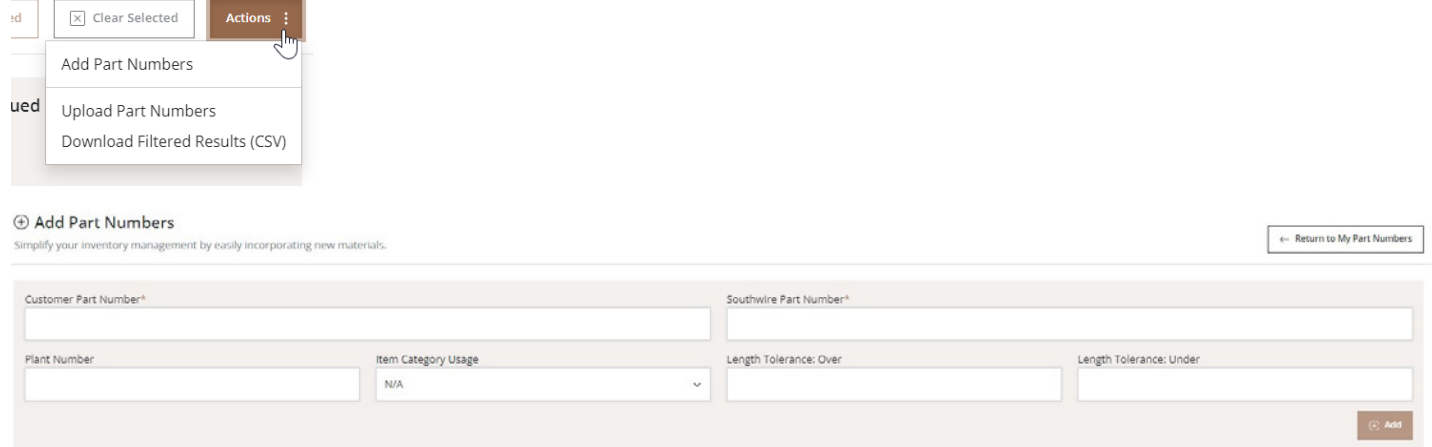

6. To add a part number, select the Actions box and click Add Part Numbers. Here, you will enter the Customer Part Number and the corresponding Southwire Part Number. Click Add when you are done. This step enables you to incorporate new part numbers into our system, ensuring accurate cross-referencing between customer and Southwire product records.

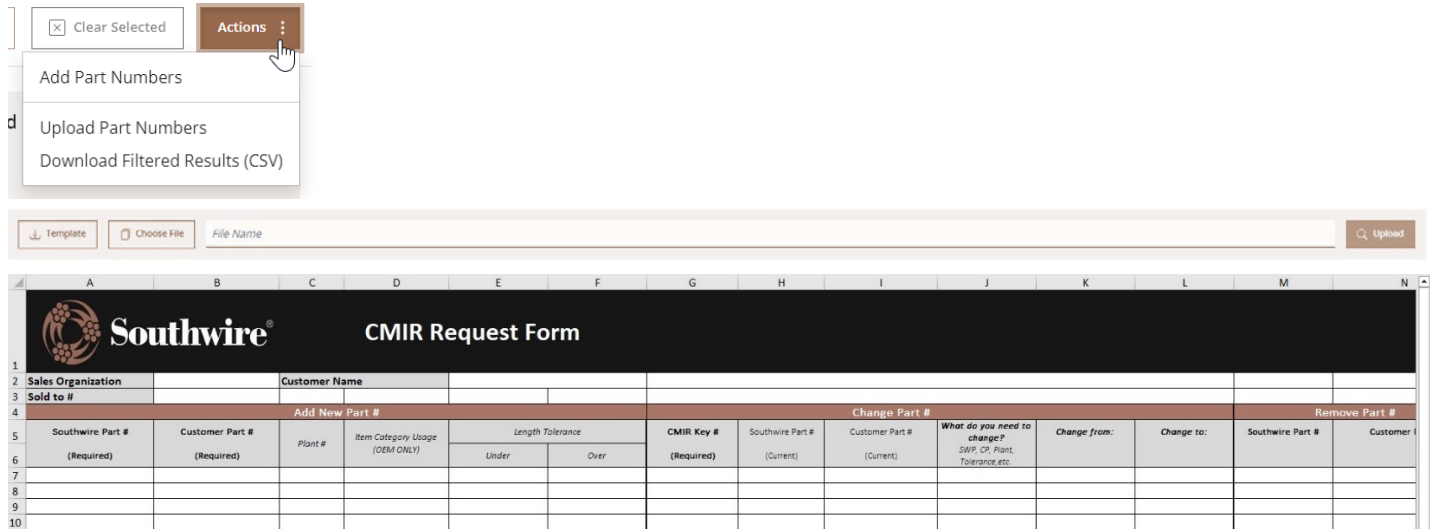

7. To upload part numbers, select the Actions box and choose Upload Part Numbers. For easy data entry, download the available template by clicking Template. The download will include an Excel sheet that looks like the above CMIR Request Form. Then, click Choose File to upload your finalized Excel sheet.